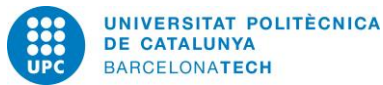

# *MINDPROBLEM*

# Desarrollo de una aplicación para la mejora de la memoria en personas de avanzada edad

# Trabajo Final de Grado

Ingeniería en Sistemas Audiovisuales - Universitat Politècnica de Catalunya

Autor: Hugo López de la Nieta Marín E-mail: hugolonima@gmail.com Director: Jordi Marco Gómez E-mail: [jmarco@cs.upc.edu](mailto:jmarco@cs.upc.edu)

# INDICE DE CONTENIDOS

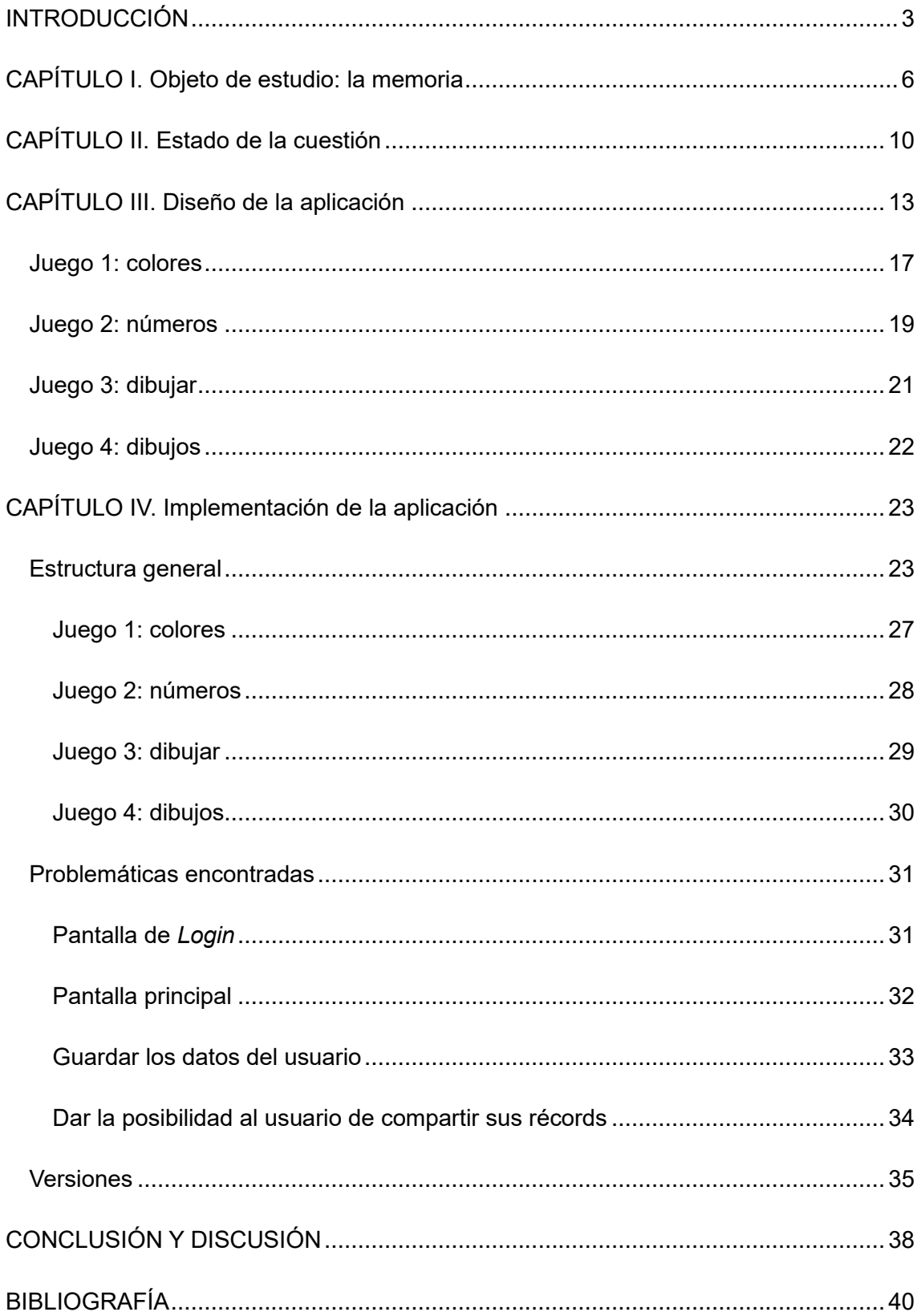

# **INDICE DE FIGURAS**

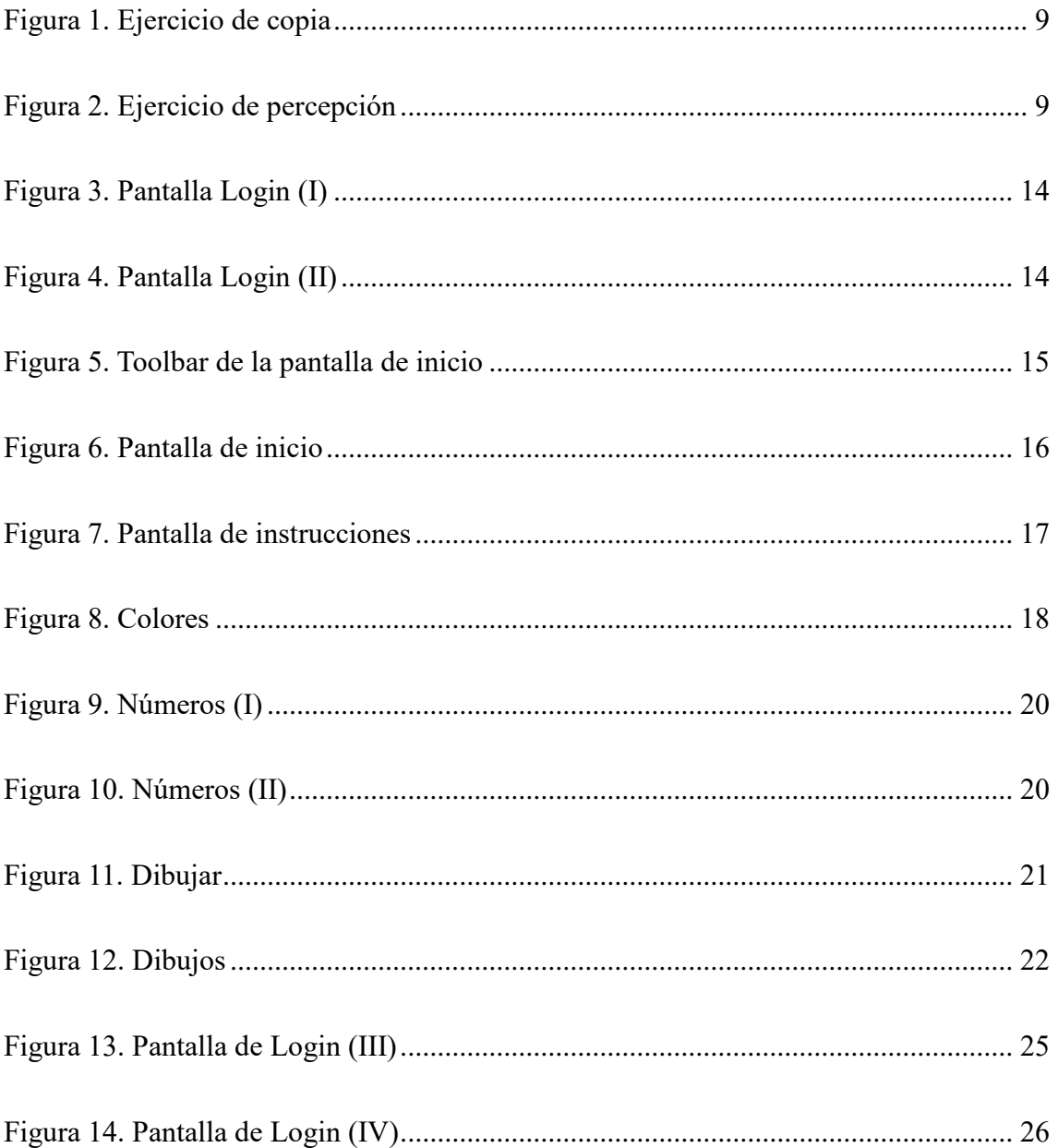

# INTRODUCCIÓN

<span id="page-3-0"></span>Debido a la mejora en la calidad de vida, en la sociedad occidental la esperanza de vida es cada día mayor, habiendo aumentado en más de 40 años de media durante el último siglo en el caso de España (Prats, 2015). Este aumento provoca un envejecimiento de la población, con la consecuente proliferación de enfermedades asociadas a la edad de ésta, entre ellas, las enfermedades vinculadas a la memoria. En este sentido, la memoria no es perfecta, lo recogido en ella está sujeto a errores, distorsiones e ilusiones. Tampoco es una realidad unitaria, sino que se trata de un conjunto de múltiples sistemas integrados cuyo valor reside en que la información que se ha adquirido por el aprendizaje pueda ser recuperada cuando sea necesario, aun y cuando la dificultad con la que se puede llevar a cabo este proceso de recuperación es variable, sobre todo, durante la vejez (Organización Panamericana de la Salud, s.f.). Así, la capacidad de la memoria va disminuyendo con la edad. Esto hoy día es un hecho aceptado y es probable que le suceda no sólo al hombre, sino también a muchos animales, especialmente a mamíferos superiores. De esta forma, entre el 30-50 % de personas de mayores de 65 años sufren pérdidas o alteraciones de la memoria asociada a la edad, caracterizadas por numerosos olvidos cotidianos como olvidar el nombre de las personas, dónde han puesto un objeto u olvidarse de apagar la luz o el gas, entre otros (Madrid Salud, 2016).

Tal y como se desarrollará con más profundidad a lo largo de la presente memoria, uno de los métodos que más ayuda a la mejora de la calidad de vida de pacientes con ciertas enfermedades asociadas a la pérdida de memoria, como podría serlo el Alzheimer, es el hecho de ejercitar la mente (Madrid Salud, 2016).

El objetivo del presente trabajo es basar esta ejercitación en el uso de las nuevas tecnologías a partir del desarrollo de *MindProblem*, una aplicación que busca la estimulación de la memoria, ayudando con ello al mantenimiento de la misma y a paliar el deterioro provocado por la edad. Esta aplicación, que será desarrollada para el Sistema Operativo Android, está destinada a usuarios de una edad media de 65 años, por lo que una de las características esenciales la misma ha de ser, por un lado, buena usabilidad, y por el otro, unas interfaces gráficas que destaquen por su simplicidad. En este aspecto, se cuenta con que los futuros usuarios no estarán demasiado familiarizados con los dispositivos móviles y, por ende, con las aplicaciones de los mismos.

El motivo principal para la creación de una aplicación existiendo otras herramientas, como podrían serlo los cuadernillos físicos de ejercicios, es la comodidad, pues una aplicación, en contraposición con un cuadernillo, no es algo que el usuario pueda extraviar, dado que lo llevará integrado en su móvil. Así mismo también cabe destacar que, al contrario que en el formato de papel, el usuario no deberá esperar a una segunda persona para ver si ha respondido correctamente o no, pues la aplicación le dará la respuesta a esa incógnita en cuanto pulse el botón de validar. Además de esta comodidad, cabe destacar la potencia que tiene una aplicación frente al papel, pues los juegos pueden ser mejorados, cambiados o añadidos, entre otros, mientras que los cuadernillos son imposibles de alterar.

La aplicación desarrollada consta de cuatro juegos cuya interfaz e implementación se desarrollarán a lo largo de la presente memoria. Con estos juegos se pretende que el usuario realice de forma amena diversos ejercicios mentales, siendo una de las finalidades principales que la experiencia resulte entretenida, pues el proyecto busca un uso continuado y periódico de la aplicación desarrollada. También se pretende crear una aplicación atractiva y amena de cara al usuario. Todos estos juegos cuentan además con una pantalla introductoria en la que se explica el funcionamiento los mismos, ya que cabe posibilidad de que los juegos sean completamente nuevos para el usuario. Con ello se pretende evitar un posible desconcierto inicial que podría llevar a la desinstalación de la aplicación como última consecuencia.

Una vez introducida la idea principal del presente trabajo, esta memoria se dividirá en una primera parte teórica y una segunda parte práctica. En la primera parte, compuesta por los capítulos I y II, se evaluará de forma teórica qué es la memoria y por qué el desarrollo de aplicaciones móviles puede ayudar a mejorar la misma. Para finalizar esta primera parte, se hará un repaso de todas las aplicaciones móviles desarrolladas hasta el momento con fines parecidos. En la parte práctica, el capítulo III pasará a explicar el diseño de la aplicación, mientras que en el capítulo IV se detallará el proceso de implementación de la aplicación desarrollada, así como las dificultades encontradas a la hora de llevar a cabo la misma. Este último apartado se dividirá a su vez en diferentes secciones. Por un lado, se hablará de la estructura general de la aplicación, recursos para darle forma a esta aplicación, etc., y por otro lado se tratarán las versiones que se han tomado como modelo para ir avanzando en el proyecto, así como una explicación de

<span id="page-5-0"></span>qué partes componen cada una y qué mejoras se han implementado de una a otra. Finalmente, el proyecto cuenta con una conclusión en la cual, además, se proponen diversas formas de mejora de la aplicación desarrollada.

# CAPÍTULO I. Objeto de estudio: la memoria

Según la Real Academia de la lengua española, la memoria es la "facultad psíquica por medio de la cual se retiene y recuerda el pasado" (Real Academia Española, 2001). Definiciones más técnicas especifican que la memoria es un proceso psicológico que permite retener la información aprendida en el tiempo y mantener actualizados los diferentes elementos de información mientras los integramos entre sí (Universidad de Alicante, 2006).

En 1890, William James propuso una de las primeras y más aceptadas divisiones de la memoria del ser humano, señalando en dos tipos de memoria (De Arana, 2003). Esta clasificación distingue entre memoria dividida en memoria a corto plazo y memoria a largo plazo, ambas imprescindibles y presentes en todos los seres humanos sanos (De Arana, 2003).

Algunos autores se han referido a estos dos tipos de memoria como memoria primaria y memoria secundaria (Waugh y Norman, 1965). Sin embargo, en los últimos años se han acotado más estos términos, de forma que en la actualidad se define la memoria primaria como la forma de procesamiento, mientras que la memoria secundaria se referiría al almacenaje de información en sí, por lo que no son considerados sinónimos de la memoria a corto plazo y la memoria a largo plazo (Fombuena, 2008).

Así, se entiende por memoria a corto plazo el recuerdo inmediatamente posterior a la adquisición de la información, así como la recuperación de dicha información sin que se produzcan interrupciones (Fombuena, 2008).

Dentro de la memoria a corto plazo encontramos, por un lado, la memoria sensorial y, por el otro, la memoria de trabajo. El término memoria sensorial hace referencia a la memoria a corto plazo de la información obtenida a través de los sentidos (Latapie Venegas, 2007), mientras que la memoria de trabajo se es un tipo de memoria de corta duración que mantiene y manipula la información durante cortos periodos de tiempo en aras de intervenir en procesos cognitivos más complejos (García Pérez, 2017).

En segundo lugar, se entiende por memoria a largo plazo el recuerdo de información tras un intervalo de tiempo en que la atención del sujeto ha cambiado de objeto. Actualmente, su capacidad se cree limitada. (Fombuena, 2008).

De la misma forma que en el caso anterior, encontramos aquí dos formas diferenciadas de memoria a largo plazo, siendo ésta la memoria declarativa y la memoria procedimental. Así, la memoria declarativa, también conocida como memoria explícita, hace referencia a todos aquellos recuerdos que pueden ser evocados de forma consciente, como hechos o eventos específicos, mientras que la memoria procedimental, también conocida como memoria no declarativa, engloba todos los recuerdos inconscientes, como podrían serlo las habilidades o destrezas (Ullman, 2004).

Aun y con esta diferenciación, cabe destacar que la capacidad de la memoria es variable tanto entre sujetos como a lo largo de la vida de un mismo sujeto. De esta forma, a medida que la longevidad de la vida humana aumenta, la fragilidad de la memoria se hace más evidente. La frecuencia de trastornos relacionados con la memoria, como podrían serlo la demencia senil o el Alzheimer, entre otros, está aumentando de forma exponencial (Organización Panamericana de la Salud, s.f.).

A pesar de que cuando Alois Alzheimer la descubrió el Alzheimer en 1900 se catalogó como enfermedad rara (Alzheimer's association, 2016), actualmente es tal su frecuencia, que afecta ya a un 11% de las personas mayores de 65 años y a aproximadamente un tercio de la población con 85 años. Esta propensión al Alzheimer se acentúa cuando la persona es de ascendencia latina o sus orígenes son africanos, contando en ambos casos con el doble de probabilidades de sufrir Alzheimer que una persona caucásica (Alzheimer's association, 2016).

En este sentido, y dada su alta prevalencia, son muchos los estudios que se han realizado para evidenciar nuevas formas de paliar dicha enfermedad. Actualmente, muchos de estos estudios destacan que hay varios factores que pueden lograr que su aparición se retrase, como pudieran serlo una dieta sana, no fumar y realizar de forma rutinaria ejercicio físico y mental. Cabe destacar que, aún y cuando los estudios realizados hasta el momento concluyen que lo mencionado anteriormente no logra erradicar de forma total la enfermedad en los pacientes ni evitar su aparición, la

combinación de estos cuatro factores puede lograr que el paciente cuente con una esperanza de vida mayor y de mayor calidad (Alzheimer's association, 2016).

Basando el presente estudio en la idea de que ejercitar la mente ayuda de una forma considerable a la mejora de la calidad de vida de los pacientes con Alzheimer, encontramos diversas entidades sociales que se dedican a este factor como punto neural de su actividad. En este sentido, una de las entidades más destacadas del país es el Centro de Prevención de Deterioro Cognitivo, situado en la Comunidad de Madrid, y dependiente del ayuntamiento, tratándose así de una entidad gubernamental. Este centro proporciona a sus pacientes herramientas con las cuales los mismos pueden trabajar de forma tanto individual como colectiva, encontrándose todos los pacientes en edades superiores a los 65 años, con la excepción de aquellos que, aun y ser menores de esta edad, presentan alteraciones cognitivas de la memoria (Madrid Salud, 2016).

Una de las herramientas más utilizadas en este centro son los Cuadernillos de Ejercicios. Estos cuadernillos se dividen en distintos niveles, existiendo hasta la fecha un total de 8 niveles diferentes, y siendo el objetivo común de todos ellos el ejercitar la memoria y otras capacidades cognitivas de los pacientes (Madrid Salud, 2016). Para ello, el paciente debe completar diversos ejercicios, entre los cuales podemos encontrar el ejercicio que se muestra en la figura 1. Éste busca que el paciente ejercite la memoria visual, tratando de emular lo que previamente se le ha mostrado. Posteriormente, él mismo deberá ponerse nota como forma de evaluación (Centro de prevención del deterioro cognitivo, 2008). Otro segundo ejemplo, mostrado en la figura 2, sería un ejercicio en el cual el objetivo principal es entrenar la atención mantenida mediante cuadrículas y dibujos dentro de estas. Así, el usuario deberá fijar su atención en dichos dibujos y responder a las preguntas presentadas, siendo en este caso una tercera persona quien deberá corregir su respuesta (Centro de prevención del deterioro cognitivo, 2008).

### <span id="page-9-0"></span>Figura 1. Ejercicio de copia

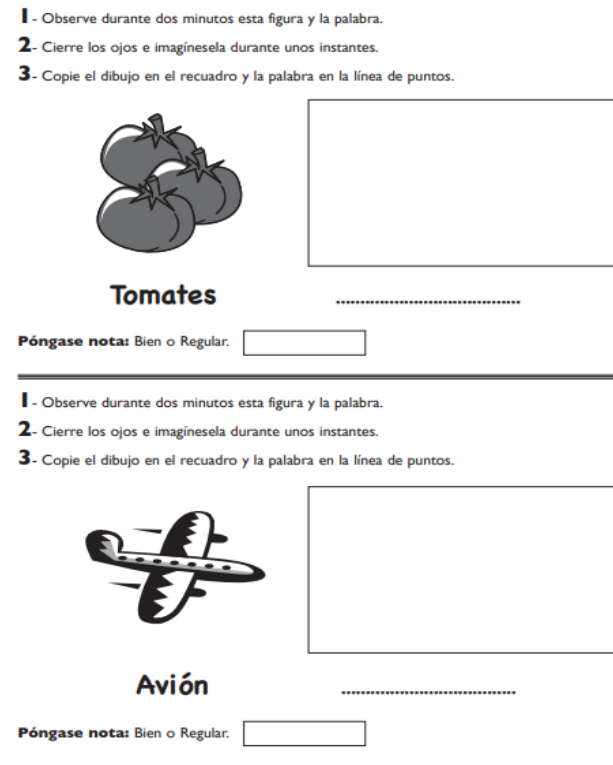

Fuente: Centro de prevención del deterioro cognitivo (2008)

### <span id="page-9-1"></span>Figura 2. Ejercicio de percepción

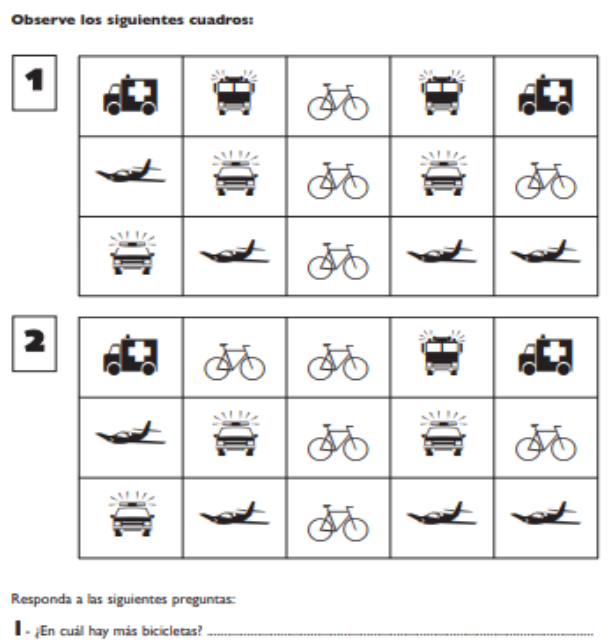

Fuente: Centro de prevención del deterioro cognitivo (2008)

# CAPÍTULO II. Estado de la cuestión

<span id="page-10-0"></span>En el presente capítulo se realizará una revisión de las principales aplicaciones móviles desarrolladas hasta el momento en el campo que atañe a este proyecto. Así, aunque ya exista una gran variedad de aplicaciones, encontramos que la mayoría o bien no son completamente gratuitas, o bien no cuentan con traducción al castellano y/o al catalán, además de que las interfaces de usuario o pantallas no están pensadas para gente mayor, sobre todo si estas personas cuentan con escasa experiencia con dispositivos móviles.

Una de las aplicaciones a destacar es la denominada "*Lumosity*" 1 . Se trata de una aplicación desarrollada por neurocientíficos orientada a desarrollar cinco áreas diferentes de nuestra mente con un programa de entrenamiento diario. Con soporte para iOs, Android y página web, es una de las aplicaciones más completas del mercado, aunque solamente es parcialmente gratuita, incluyendo la mayoría de las funciones un pago obligatorio. Otra de las desventajas de esta aplicación es que, dada su complejidad, resulta poco intuitiva, por lo que resultaría de muy difícil uso para una persona con poca experiencia en el ámbito móvil. Por último, cabe añadir que carece de traducción al catalán a la par que su traducción al castellano deja bastante que desear, pues todo su potencial está basado en las funcionalidades en inglés.

Otra de las aplicaciones más destacadas en este ámbito es la denominada "CogniFit<sup>o"2</sup>. Esta aplicación, al igual que la anterior, cuenta con soporte web a la par que aplicaciones para plataformas móviles. Orientada más hacia el desarrollo de las capacidades cognitivas, *CogniFit* peca de lo mismo que la anterior mencionada, el exceso de opciones, y la poca simplicidad de la navegación entre estas hace que se convierta en una aplicación cuyo uso requiere un mínimo de conocimientos en cuanto a lo que manejo de plataformas móviles se refiere. Por otro lado, al haberse tratado inicialmente de una plataforma web, algunos de los juegos presentan problemas en su uso en pantalla móvil, influyendo esto negativamente en la usabilidad de la aplicación. A esto hay que incluirle que, aunque tiene funcionalidades que son gratuitas, para usar

<sup>&</sup>lt;sup>1</sup> Disponible en: https://play.google.com/store/apps/details?id=com.lumoslabs.lumosity&hl=en

<sup>2</sup> Disponible en: https://play.google.com/store/apps/details?id=com.cognifit.app&hl=en

esta aplicación en su totalidad hay que pagar de forma mensual, un claro contra que podría disuadir a una gran cantidad de personas de hacer uso de sus servicios.

En tercer lugar, encontramos otra de las aplicaciones que copan el mercado en este ámbito, "*Fit Brains Trainer*"<sup>3</sup>. De la misma forma que las dos aplicaciones previas, se trata de una aplicación de usabilidad compleja, por lo que no es recomendable para usuarios poco experimentadas. Además, la presenta aplicación no sólo carece de traducción al catalán, lo cual puede llegar a ser un impedimento, sino que algunos de sus juegos obligatorios, y que forman parte del entrenamiento diario, basan su evaluación en el dominio del usuario de dos o tres idiomas, siendo éstos el castellano, el inglés y el francés, con lo que aquellos usuarios cuyo nivel de francés y/o inglés no sea óptimo va a ver su evaluación cognitiva alterada. En último lugar, no se puede pasar por alto el hecho de que la mayor parte de esta aplicación es de pago. Ésto, junto con los bugs que presenta la aplicación en determinadas pantallas, y que tienden a bajar la puntuación del usuario de forma aleatoria, la hacen de ésta una aplicación poco recomendada para personas no acostumbradas a trabajar con dispositivos móviles.

Un cuarto ejemplo de aplicaciones desarrolladas para cubrir este ámbito es "*NeuroNation*"<sup>4</sup>, aplicación diseñada por neurocientíficos y que está disponible para iOs, Android y con plataforma web, compartiendo estos tres formatos un sistema de usuario y contraseña que, si eres usuario de pago, permite tener un cierto control sobre tus progresos en diversas competencias. Aunque la aplicación proporciona una gran variedad de ejercicios para ejercitar diversas capacidades cognitivas, la gran mayoría de éstos son accesibles únicamente bajo pago de un importe mensual, siendo tal la diferencia ente usuarios gratuitos y de pago que, en caso de acceder a la aplicación de forma gratuita, el usuario no puede contar con evaluaciones ni entrenamiento personalizado, ni a entrenar de forma ilimitada.

<sup>3</sup> Disponible en: https://play.google.com/store/apps/details?id=com.vivitylabs.android.braintrainer&hl=es

<sup>4</sup> Disponible en: https://play.google.com/store/apps/details?id=air.nn.mobile.app.main&hl=en\_US

En quinto lugar, encontramos "*Peak*" 5 , aplicación centrada también en un desarrollo completo de las capacidades cognitivas del usuario. A pesar de que es una aplicación intuitiva, bien explicada y con interfaces más sencillas que las anteriores, en cuanto a diseño no en cuanto a funcionalidad, encontramos en ella la misma problemática que en las precedentes: si el usuario decide no pagar, las funcionalidades a las que tiene acceso son muy limitadas, pues no podrá entrenar ni recibir evaluaciones de su progreso. Otro aspecto negativo de esta aplicación es el hecho de que, si el usuario no está familiarizado con estas plataformas, es muy fácil que acceda a pagar por error, aspecto que, aun y cuando el error no conllevaría ningún gasto real, pues el usuario ha de introducir sus datos bancarios para haberlo efectivo, puede llevar a que el mismo se sienta inseguro al usar la aplicación, provocando con esto una mala experiencia general.

Por último, cabe destacar "*Elevate*" 6 , aplicación centrada en un desarrollo completo de las capacidades cognitivas humanas. Con una serie de juegos muy complejos, *Elevate* destaca por su gran versatilidad, sin embargo, en esa versatilidad radica también la base del gran contra que tiene esta aplicación: de nuevo, la versión completa de la aplicación requiere el pago por la misma. Otro de los grandes contras que presenta Elevate es el hecho de que carece de traducción al castellano y al catalán, provocando con esto que los resultados en determinados juegos puedan verse alterados. Además, esta aplicación presenta juegos de comprensión y velocidad lectora, imposibles para alguien que no domine el inglés, por lo que no es una aplicación muy recomendada para el grupo de edad principal al cual se dirige el presente proyecto.

De esta forma, se concluye que la mayoría de las aplicaciones presentadas al mercado hasta la actualidad han premiado la complejidad frente a la usabilidad, factor importante a tener en cuenta dado el rango de edad que a nosotros nos ocupa, siendo el usuario objetivo personas mayores de 65 años con poco manejo de las nuevas tecnologías con el cual éstos cuentan de forma promedia. De igual forma, cabe destacar las limitadas funcionalidades de las versiones gratuitas en todos los casos, tratándose pues de aplicaciones muy limitadas en lo que al uso del paciente medio se refiere.

<sup>5</sup> Disponible en: https://play.google.com/store/apps/details?id=com.brainbow.peak.app&hl=en

<sup>6</sup> Disponible en: https://play.google.com/store/apps/details?id=com.wonder&hl=en\_US

# CAPÍTULO III. Diseño de la aplicación

<span id="page-13-0"></span>A continuación se explicará el diseño principal de la aplicación. Tal y como se ha explicado con anterioridad, el presente proyecto busca una interfaz simple e intuitiva, adaptada para usuarios de una media de edad de 65 años. Aún y así, la aplicación integra a su vez funcionalidades como el registro de usuarios y récords, así como la posibilidad de compartir éstos.

De esta forma, MindProblem, la aplicación desarrollada, consta de nueve pantallas diferentes, siendo estas la pantalla inicial de registro, una segunda pantalla de menú para escoger el juego con un menú en la barra de herramientas para compartir puntuación, consultarla o cerrar la sesión, una pantalla de instrucciones por cada juego previa al comienzo de estos y una pantalla por juego.

Así, la primera de las pantallas que encontramos es la de *Login.* En esta pantalla, que se muestra la primera vez que se accede a la aplicación, se muestra la pregunta "¿Cuál quieres que sea tu nombre de usuario?", pregunta a la cual el usuario deberá de contestar con el nombre que quiere como usuario (figura 3). Finalmente encontramos un botón que contiene el texto "Entrar" en el caso de que el dispositivo esté en castellano. Al ser pulsado, el usuario pasará a tener que introducir su fecha de nacimiento a modo de contraseña (figura 4).

# <span id="page-14-0"></span>Figura 3. Pantalla Login (I)

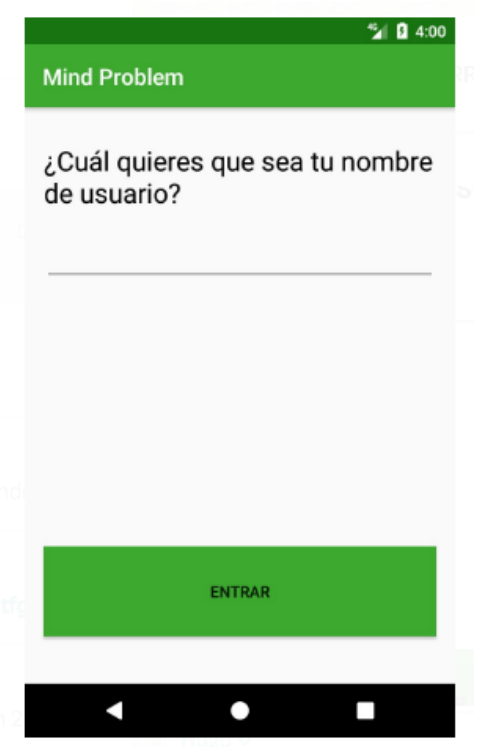

# <span id="page-14-1"></span>Figura 4. Pantalla Login (II)

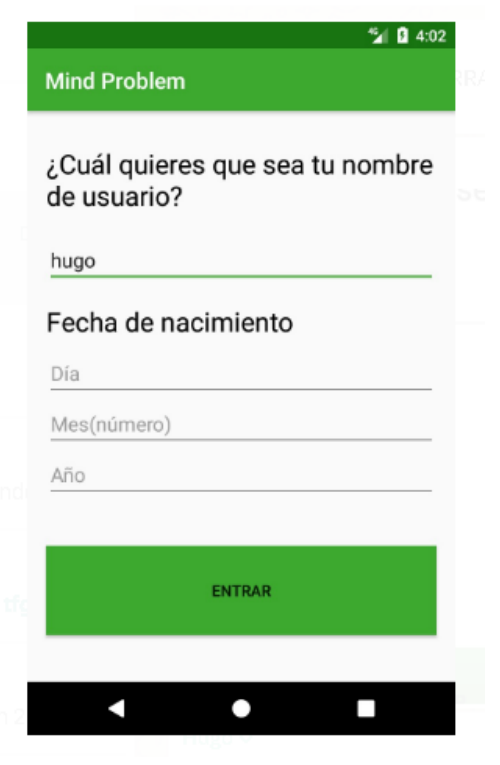

La siguiente pantalla que se encontrará el usuario será la pantalla de inicio. Se trata del centro de la aplicación, tanto si el usuario acaba de entrar, como si sale de uno de los juegos. También se caracteriza por su diseño simple, pues recordemos que uno de los requisitos de esta aplicación es que fuera intuitiva y sencilla. Así, en esta pantalla, encontramos un pequeño menú en la *Toolbar<sup>7</sup>* con las opciones de "Cerrar sesión" y "Compartir" (figura 5). Se trata de un menú desplegable, que sale al pulsar los tres puntitos que tiene como icono, con dos opciones cuyas funcionalidades son muy distintas. Por un lado, tenemos "cerrar sesión", opción que, tras pedir confirmación de la acción mediante un diálogo, manda al usuario a la pantalla de *login* y desvincula la aplicación de la cuenta bajo la cual se estaban guardando los datos, es decir, el usuario tiene que volver a entrar con su cuenta, o bien puede crear otra. Por otro lado, encontramos la opción de compartir. En este caso se tiene la posibilidad de rescatar los récords del usuario y darle la herramienta para que haga partícipe de su avance a cualquier conocido.

<span id="page-15-0"></span>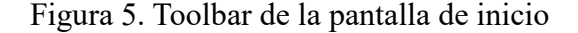

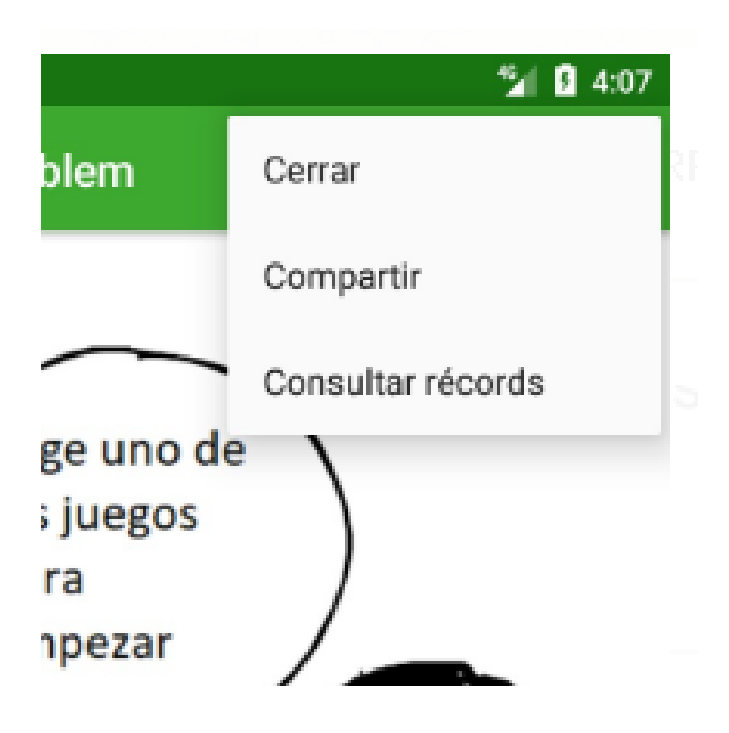

 $\overline{a}$ 

<sup>7</sup> Barra de herramientas o de acción estándar para usar dentro del contenido de la aplicación (Android developer, 2018m).

Además de este menú, en la parte principal de la pantalla de inicio, encontramos la figura de una niña y un bocadillo de diálogo en el que están alojadas las instrucciones, y cuatro botones, uno por juego, que ocupan el 50% de la pantalla. Cada uno de estos botones contiene el título de un juego diferente, indicando pues al usuario a qué juego le va a llevar (figura 6). Una vez el usuario pulsa cualquiera de los botones, la aplicación dará paso a una pequeña introducción al juego que viene a continuación, contando cada juego con un texto diferente, aunque todas poseen la misma estructura. Se trata de un dibujo con un bocadillo de diálogo en el que, en distintos idiomas dependiendo del idioma de configuración del dispositivo, se muestran las instrucciones que el usuario necesitará de cara al siguiente juego. Finalmente, aparece un botón con el texto "Continuar", cuya función es dar paso al juego en sí una vez ha sido pulsado por el usuario (figura 7).

<span id="page-16-0"></span>Figura 6. Pantalla de inicio

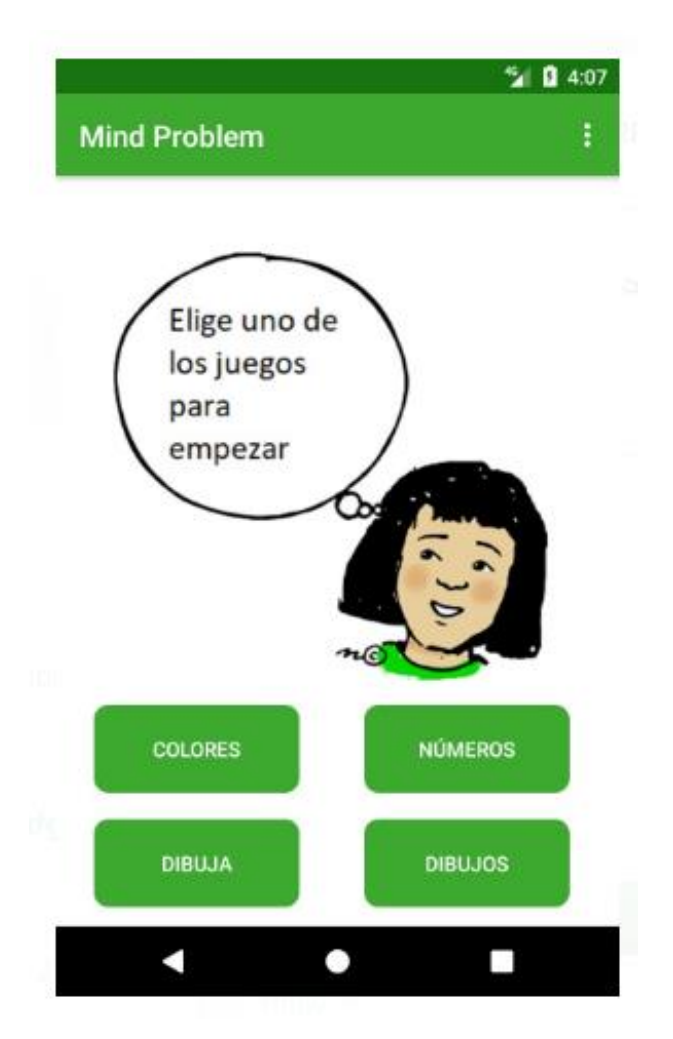

<span id="page-17-1"></span>Figura 7. Pantalla de instrucciones

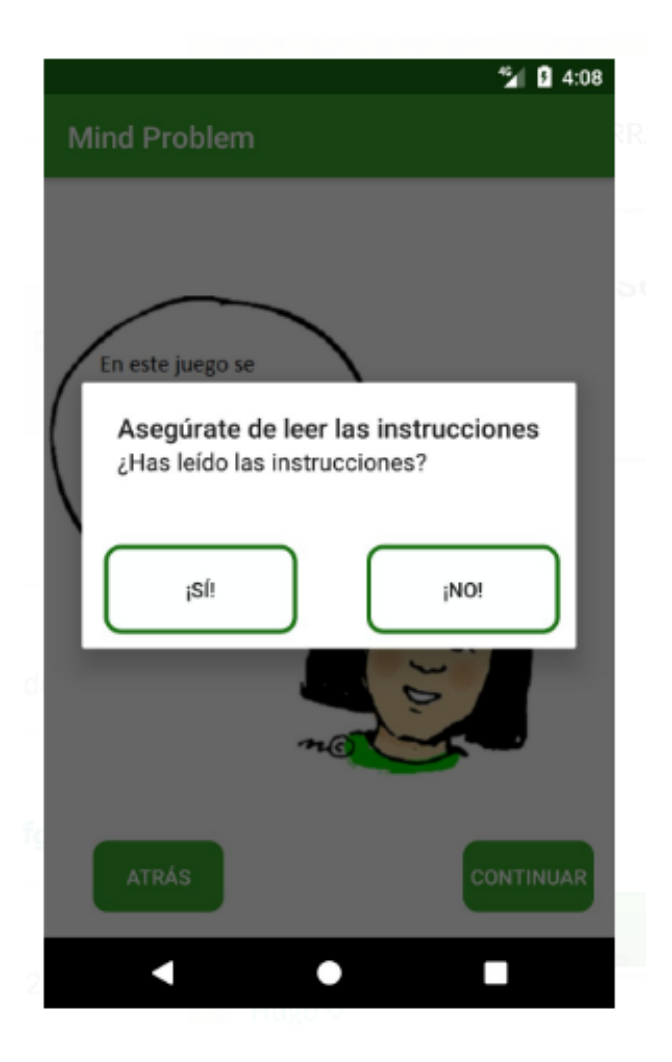

Una vez el usuario pulsa el botón de continuar de la pantalla de instrucciones, se abre paso al juego en cuestión.

### <span id="page-17-0"></span>Juego 1: colores

El primer juego implementado responde al nombre de "colores" (figura 8). Este juego toma como referencia el conocido "Simón dice". Aunque el juego original requiere de un tablero con música y colores, esto se ha adaptado a las nuevas tecnologías, omitiendo el sonido característico del juego y centrándose en la atención a los colores y las combinaciones de estos. Se trata de una serie de cuatro botones con diferentes colores,

verde, rojo, rosa y azul, que se iluminan consecutivamente de forma aleatoria formando una secuencia tan larga como el nivel en el que el usuario esté. En caso de que el usuario repita dicha secuencia correctamente, se le dará la opción de continuar o de salir a la pantalla principal, si por el contrario falla, elegir entre si desea tener una nueva oportunidad o salir a la pantalla principal para probar algún otro juego. El objetivo de este juego es trabajar la memoria sensorial del sujeto mediante la combinación de colores y secuencias a memorizar. La complejidad de la actividad se ve aumentada según aumenta el nivel y la secuencia es mayor, lo cual supone una mayor exigencia para el sujeto.

<span id="page-18-0"></span>Figura 8. Colores

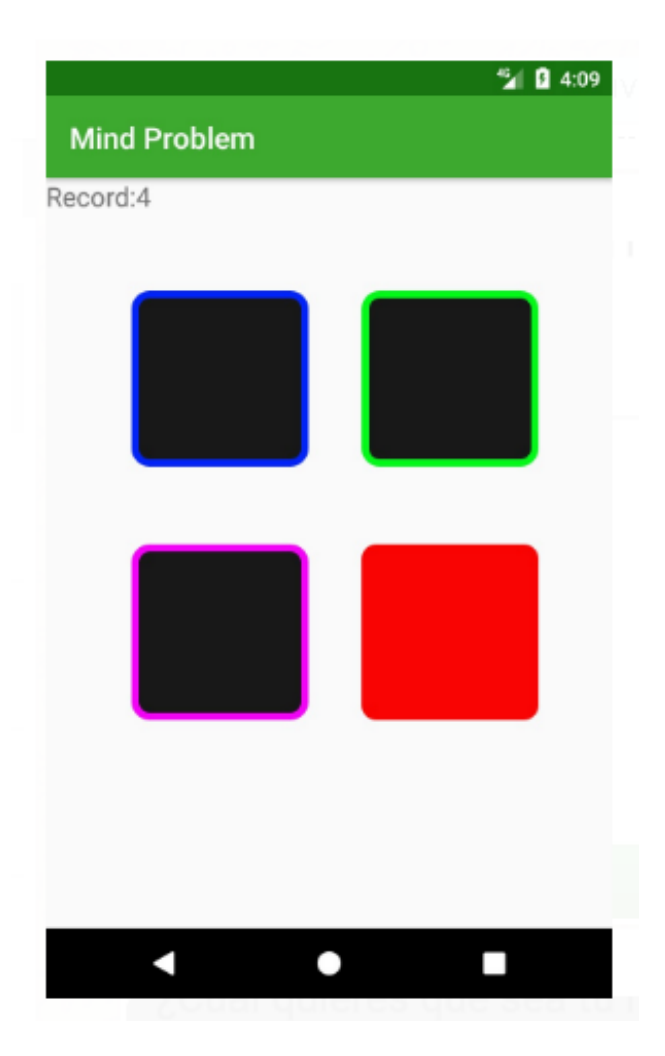

### <span id="page-19-0"></span>Juego 2: números

El segundo juego implementado está bautizado bajo el nombre "números" (figura 9) y está destinado a ejercitar la memoria a corto plazo, es uno de los juegos más comunes en el entrenamiento de la memoria, aunque suele realizarse con un papel y un utensilio destinado a la escritura (Esteban, 2016). La clave de este juego reside en la memorización de un estímulo, en este caso números, durante un tiempo de tiempo muy reducido. Gracias a esto, el trabajo se centra en la memoria a corto plazo. En el caso que nos atañe, se han realizado ligeras modificaciones para adecuar el juego a la pantalla de un dispositivo móvil y a las capacidades de éste. En primer lugar, el tradicional papel ha sido sustituido por una pantalla en la que aparecen los números a recordar por el usuario, números cuya longitud vendrá determinada por el nivel en el que se esté. Así, en este juego se utiliza un botón que, una vez pulsado, dejará ver el número al usuario durante un determinado número de segundos (tres en el caso de los niveles inferiores). Una vez este tiempo pase, se mostrará un campo de texto en el que la persona que esté jugando deberá introducir el número que se ha mostrado anteriormente (figura 10). Si falla, se le dará la opción de elegir entre tener otra oportunidad y salir a la pantalla principal, si acierta, la elección estará entre salir a la pantalla principal o avanzar al siguiente nivel.

### <span id="page-20-0"></span>Figura 9. Números (I)

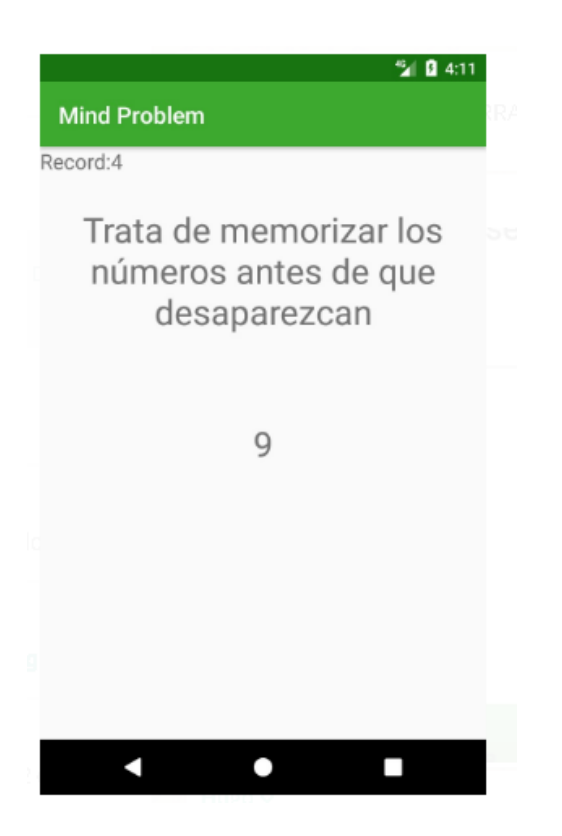

Figura 10. Números (II)

<span id="page-20-1"></span>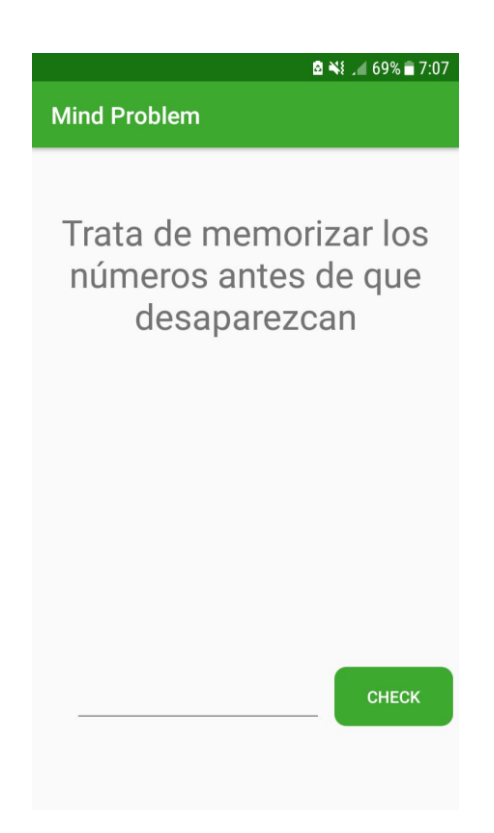

# <span id="page-21-0"></span>Juego 3: dibujar

El tercer juego implementado se encuentra bajo el de "dibujar" (figura 11), y se trata de un juego sin niveles de dificultad y, por tanto, sin récords. Es una actividad en la que el usuario puede descansar con respecto al resto de juegos y que se caracteriza por tener una interfaz de dibujo, en la que el usuario tendrá que dibujar acorde con las instrucciones que recibe. La función de este juego es ejercitar la memoria visual (Gratacós, 2015**)**, pues el objetivo final es que el usuario centre su atención en algún objeto del exterior y, posteriormente, trate de reproducirlo de la forma más exacta que pueda, acertando en los colores que lo componen. En esta actividad se le da la opción al usuario de guardar el dibujo realizado en su galería, además éste puede elegir entre diversos colores y grosores de pincel para que su dibujo quede lo más parecido a la realidad posible.

#### <span id="page-21-1"></span>Figura 11. Dibujar

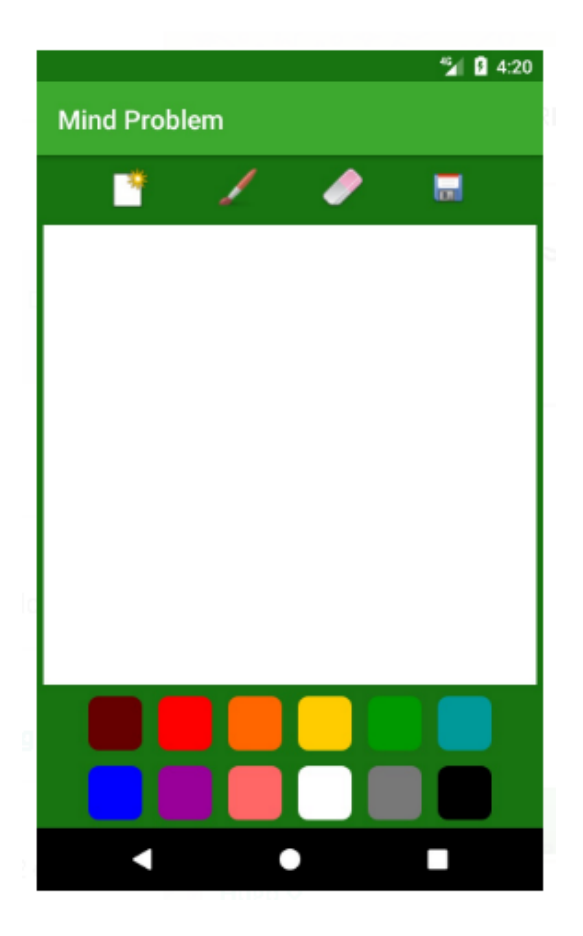

## <span id="page-22-0"></span>Juego 4: dibujos

El cuarto y último juego implementado, llamado "dibujos" (figura 12), se centra en entrenar la atención mantenida, y es una variante de la conocida actividad de buscar nombres repetidos en una lista (Gratacós, 2015). En este caso se ha implementado un juego más amable a la vista, sustituyendo la lista por una cuadrícula con diferentes dibujos que se repiten, consiguiendo con esto que la actividad sea menos cansada y tediosa de hacer, pero manteniendo a la vez la funcionalidad. En este sentido la distribución de las imágenes es aleatoria, por lo que la implementación acaba dando lugar a un juego dinámico y de nivel sencillo debido al tamaño de las imágenes a buscar. En cuanto a las imágenes utilizadas se trata de cuatro dibujos simples y fácilmente reconocibles que no dan lugar a equívocos ni por confusión entre ellas ni por desconocimiento del concepto que evocan: un avión, una casa, un niño y una pelota.

#### <span id="page-22-1"></span>Figura 12. Dibujos

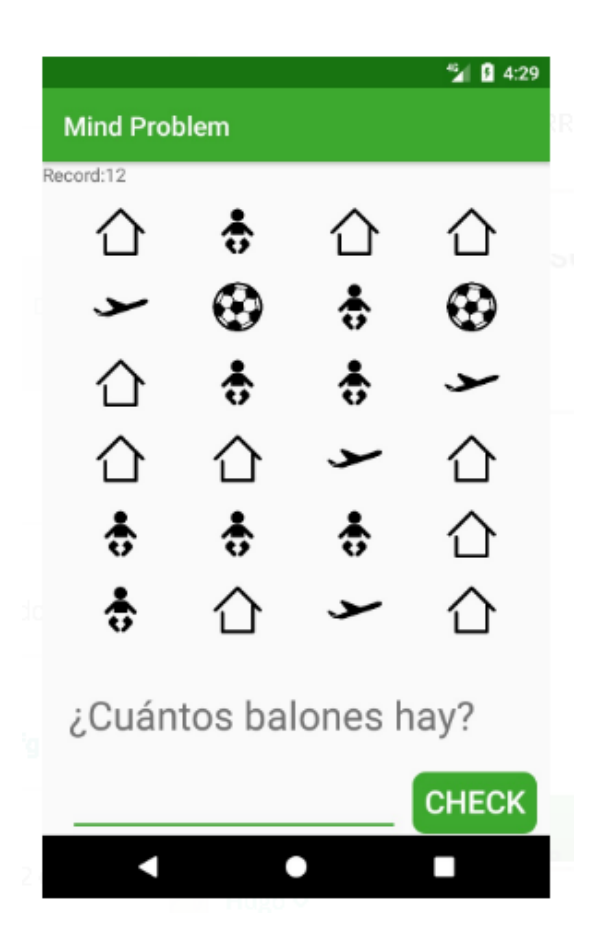

# <span id="page-23-0"></span>CAPÍTULO IV. Implementación de la aplicación

En primer lugar, es de una gran importancia especificar que la plataforma utilizada para desarrollar la presente aplicación ha sido Android, siendo el programa utilizado "Android Studio". Los motivos para utilizar Android frente a Windows Phone o iOs son básicamente dos. En primer lugar, cabe destacar que Windows cada vez da menos soporte a su parte móvil, tal y como admitió Joe Belfiore en su cuenta de Twitter, a la par que confirmaba que no estaban trabajando en ninguna actualización del sistema operativo actual (Warren, 2017). Por otro lado, se ha elegido Android en vez de iOs por motivos económicos, pues las personas mayores son las que tienden a utilizar meno la telefonía móvil y, por ende, quienes tienden a gastar menos dinero en ello dado el escaso control que suelen tener de ella (Statista, 2018). De esta forma, los dispositivos iOs son de media 300€ más caros que los terminales Android (Raya, 2014), provocando con ello que sean menos accesibles, lo cual supone una barrera más para que las personas mayores puedan utilizar la aplicación que se ha desarrollado. Estos factores hacen de Android no sólo el sistema operativo elegido para el desarrollo de la presente aplicación, sino también el sistema operativo más popular actualmente entre la población (Digital55, 2017; Habemus Digital Consultants, 2017).

De esta forma, tal y como ya se ha adelantado, teniendo en cuenta los puntos explicados anteriormente, se ha decidido que la mejor opción para desarrollar la aplicación era utilizar Android como sistema operativo, logrando con ello una aplicación lo más accesible y con perspectivas de futuro posible.

### <span id="page-23-1"></span>Estructura general

La implementación de una aplicación en Android consiste en la combinación de múltiples *Activities* o pantallas relacionadas entre sí y, tal y como ya se ha especificado en el apartado anterior, *MindProblem*, consta de nueve *Activities* diferentes, pues, aunque algunas tengan una estructura similar, se ha usado una *Activity* por cada pantalla para contribuir a la limpieza del código.

En este sentido, tal y como afirma Android Developer (2018a) una *Activity* es la base de una aplicación, proporcionando funcionalidad a los distintos *Layouts* y encargándose de recoger los distintos eventos del usuario. Están formadas por la parte gráfica, que se implementa con un código xml donde se definen todas las componentes de la pantalla, y la parte lógica, que se implementa con código Java y explica todos los comportamientos asociados a los eventos que realiza el usuario con la interface gráfica.

Un ejemplo del onCreate de una *Activity* sería el siguiente:

**protected void** onCreate(Bundle savedInstanceState) { **super**.onCreate(savedInstanceState); setContentView(R.layout.*activity\_login*);

 **user\_text** = (EditText) findViewById(R.id.*user\_text*); **btn\_enter** = (Button) findViewById(R.id.*btn\_enter*); **text\_date**= (TextView) findViewById(R.id.*textView3*); **day**  $text{text} = (EditText) findViewBvld(R.id.daytext{text}$ **month**  $text = (EditText) findViewById(R.id.month text);$ **year\_text** = (EditText) findViewById(R.id.*year\_text*);

**final** FirebaseDatabase database = FirebaseDatabase.*getInstance*();

}

1

Así pues, en la presente aplicación, encontramos en primer lugar la pantalla de *Login.* En esta pantalla, que se muestra la primera vez que se accede a la aplicación, está implementado el código necesario para que el usuario se registre o acceda a su cuenta ya creada. Consta de diversos elementos que contribuyen a crear una pantalla sencilla pero efectiva. Así, por un lado, encontramos una etiqueta implementada mediante un *TextView<sup>8</sup>* que contiene la pregunta "¿Cuál quieres que sea tu nombre de usuario?". Se trata de un elemento no interactivo, por lo que el usuario no lo podrá alterar. Por otro lado, bajo el este *TextView* encontramos un cuadro de texto, implementado esta vez mediante un *EditText<sup>9</sup>* , destinado a que el usuario introduzca en él el nombre que quiere como usuario (figura 3, capítulo 2). Este elemento no podrá estar vacío si se quiere continuar en el registro y/o entrada en una cuenta ya creada. Finalmente encontramos un

<sup>8</sup> Un elemento de interfaz de usuario que muestra texto al usuario (Android developer, 2018l).

<sup>9</sup> Elemento de interfaz de usuario para ingresar y modificar texto (Android developer, 2018e).

Button<sup>10</sup> que contiene el texto "Entrar" en el caso de que el dispositivo esté en castellano. Al ser pulsado, este botón realiza dos comprobaciones: si el nombre de usuario está vacío, hará saltar un *AlertDialog<sup>11</sup>* diciendo que debes introducir un usuario válido (figura 12), mientras que, si está rellenado, buscará en *Firebase<sup>12</sup>* si ese usuario ya existe en la aplicación. Si esto pasa, también saltará un *AlertDialog*, preguntando al usuario en este caso si ya ha entrado con anterioridad al juego o no (figura 13). En el caso de que el usuario pulse que no, volverá a ver el *EditText* sin texto y un mensaje que le pedirá que escoja un usuario válido. En el caso de decir que sí, se pasaría a la misma pantalla que si hubiera elegido un usuario que no esté aún en la aplicación.

<span id="page-25-0"></span>Figura 13. Pantalla de Login (III)

-

<sup>&</sup>lt;sup>10</sup> Elemento de interfaz de usuario que el usuario puede tocar o hacer clic para realizar una acción (Android developer, 2018b).

<sup>11</sup> Un *Dialog* es una pequeña ventana que le solicita al usuario tomar una decisión o ingresar información adicional. Un cuadro de diálogo no llena la pantalla y normalmente se utiliza para eventos modales que requieren que los usuarios realicen una acción antes de que puedan continuar (Android Developer, 2018d).

<sup>&</sup>lt;sup>12</sup> Firebase es la nueva y mejorada plataforma de desarrollo móvil en la nube de Google. Se trata de una plataforma disponible para diferentes plataformas (Android, iOS, web) (Zamora, 2016).

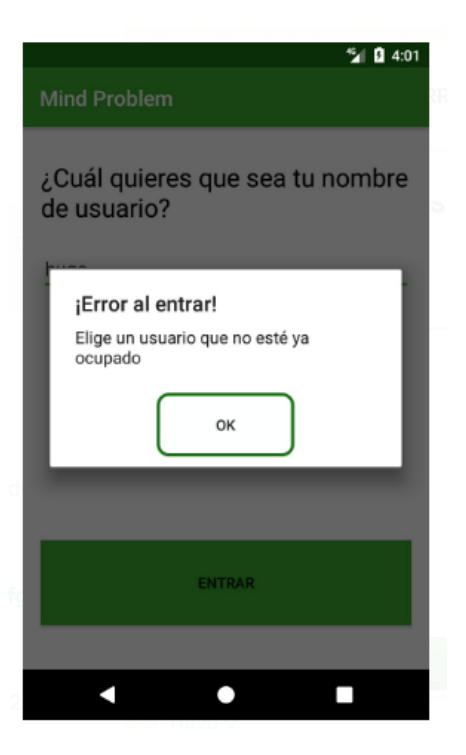

Figura 14. Pantalla de Login (IV)

<span id="page-26-0"></span>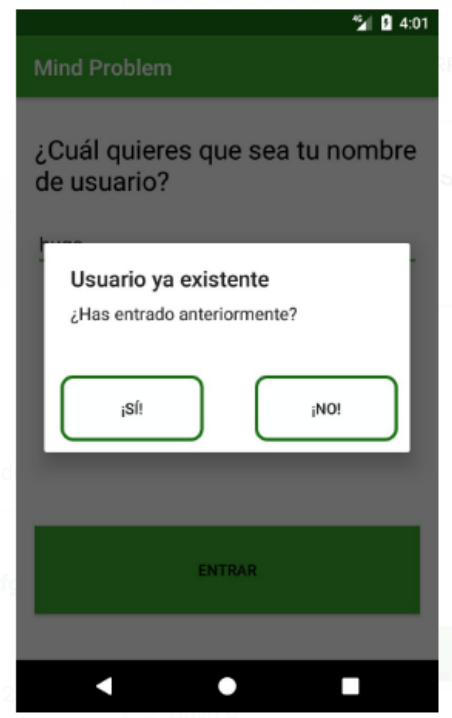

La segunda *Activity* es una modificación del *Layout<sup>13</sup>* de la pantalla de *Login,* pero con cuatro elementos nuevos visibles, modificación que se produce tras pulsar el botón mencionado anteriormente, siempre y cuando las comprobaciones den un resultado satisfactorio. Así, entre estos nuevos elementos, encontramos un *TextView*, utilizado nuevamente para proporcionar instrucciones al usuario, indicándole en este caso que debe escribir su fecha de nacimiento en los *EditText* que verá a continuación, y un total de tres *EditText* ubicados uno encima de otro (figura 4, capítulo 2). La función de éstos es recoger el día, mes y año de nacimiento del usuario para que en el código se pueda comprobar si coinciden o no con los ya recogidos en la aplicación en el caso de que el nombre de usuario ya exista, o bien para ser guardados si el usuario es nuevo.

Suponiendo que las comprobaciones han sido exitosas, la siguiente pantalla que se encontrará el usuario será la pantalla de inicio. Tal y como se ha explicado anteriormente, se trata del centro de la aplicación, tanto si el usuario acaba de entrar, como si sale de uno de los juegos. Así, a partir de esta pantalla de inicio, en la cual encontramos una *ImageView<sup>14</sup>* con la figura de una niña y un bocadillo de diálogo en el que están alojadas las instrucciones, y cuatro botones, uno por juego, que ocupan el 50% de la pantalla (figura 6), el usuario podrá entrar a las instrucciones de cada uno de los juegos desarrollados y, una vez el usuario pulsa el botón de continuar de la pantalla de instrucciones, se abre paso la *Activity* correspondiente al juego en cuestión.

### <span id="page-27-0"></span>Juego 1: colores

1

La pantalla de este juego está basada en una combinación de botones, llamados *red*, *blue*, *green* y *pink*, usados para implementar el juego en sí. Su función es irse iluminando uno tras otro hasta formar una secuencia tan larga como alto sea el nivel actual. Estos botones no aparecen hasta que no se ha pulsado el botón de "*start*" y este se ha hecho invisible. Este botón es el más importante de la pantalla, dado que su función es dar comienzo al juego una vez ha sido pulsado. Sirve para lanzar todos los eventos y temporizadores necesarios para que el juego funcione correctamente de cara

<sup>&</sup>lt;sup>13</sup> Diseño que define la estructura de una interfaz de usuario en su aplicación, como en una actividad. Todos los elementos del diseño se crean utilizando una jerarquía de objetos View y Group View (Android developer, 2018i).

<sup>&</sup>lt;sup>14</sup> Elemento que muestra recursos de imágenes, por ejemplo, mapas de bits o recursos Drawable (Android developer, 2018g).

al usuario. Sin embargo, es un botón que una vez pulsado se hace invisible dado que su función es necesaria únicamente una vez, cuando se accede a la actividad. Por último, en la esquina superior izquierda se encuentra un pequeño *TextView* con una función muy específica: indicarle al usuario cuál es el récord actual. En caso de que no haya récord, el *TextView* tiene por defecto el valor "1", que se actualiza cada vez que el usuario mejora su récord, pasando de forma inmediata a mostrar el nuevo récord conseguido.

#### <span id="page-28-0"></span>Juego 2: números

La pantalla de este juego se caracteriza por tener dos subpantallas, es decir, en esta pantalla se encuentran dos bloques de elementos cuya visibilidad va alternándose de forma que no coinciden nunca a la vez en cuanto a visibilidad se habla. Ésto se debe a que en este juego hay dos bloques muy diferenciadas entre si: el bloque uno, en el que se muestra el número a recordar al usuario, y el bloque dos, que muestra las herramientas para que el usuario pueda introducir el número una vez este desaparezca. De esta forma, el bloque uno es el que aparece al inicio, y se compone de un botón que logra que sea el usuario el que decida cuándo comenzar el juego en vez de que éste empiece automáticamente, una vez pulsado el botón, se da paso a un *TextView* que muestra al usuario el número a recordar, teniendo en cuenta que el número mostrado cada vez se genera aleatoriamente siguiendo unas normas definidas. Una vez el usuario ha pulsado el botón, y han pasado los segundos estipulados para que pueda observar el número, el bloque uno se hace invisible, dando paso al bloque dos, conformado por un *EditText*, cuya única función es que el usuario introduzca el número que se ha mostrado antes, y un botón que activa la función de comprobar si el número introducido es correcto o no. Así mismo, también comprueba que el usuario ha introducido un número válido, es decir, que el *EditText* no está vacío cuando el usuario presiona el botón. Además de lo mencionado anteriormente, cabría hablar de la existencia de un pequeño *TextView* en la esquina superior izquierda de la pantalla. Su función, al igual que en el juego anterior, es indicar al usuario cuál ha sido el nivel máximo que ha sido capaz de alcanzar en el juego.

### <span id="page-29-0"></span>Juego 3: dibujar

Se trata del juego con la pantalla más compleja de todos los presentes en la aplicación, ya que posee muchos elementos, además de un *Canvas<sup>15</sup>* ocupando la mayor parte de la pantalla. Este *Canvas* ocupa prácticamente toda la pantalla y es el centro neurálgico del juego. Su función es la de reflejar las acciones del usuario con los diversos pinceles y borradores de la forma más fiel posible. En la pantalla también se muestra una paleta de colores formada por dos filas de seis botones, cada uno de estos representando un color, que sirve para que el usuario pueda elegir de qué color quiere pintar a continuación. Una vez ha sido pulsado un botón el valor de este, su color pasa ser el del pincel. Finalmente encontramos cuatro botones de opciones situados en la parte superior de la pantalla. Aunque su tamaño es el mismo, cada uno tiene una imagen y una función distintas al resto. El primero de estos botones es el de "lienzo nuevo", el cual, en caso de ser pulsado, hace saltar un diálogo preguntando si quiere empezar de nuevo, pidiendo su confirmación para borrar el lienzo actual y hacer que éste vuelva a su color original, el blanco. El segundo botón es el del pincel, que al ser pulsado muestra un pequeño diálogo en el que se puede elegir el tamaño de pincel que quieres, una vez pulsado uno de éstos, el grosor elegido pasará a ser el tamaño del pincel, lo cual se verá reflejado la próxima vez que el usuario ponga su dedo sobre la pantalla. El tercer botón es el borrador que, con una estructura análoga al pincel, cambia es la imagen bajo la que está representado, aunque posee el mismo diálogo de tamaños que éste, y la funcionalidad, pues en este caso el pincel pasa a borrar en vez de pintar, permitiendo al usuario enmendar cualquier línea mal dibujada. En último lugar, encontramos el botón de guardar, cuya función no es realizar ninguna modificación sobre el lienzo, ya sea borrar, pintar o cambiar de color, sino guardar el lienzo actual para que el usuario pueda tenerlo de forma permanente en su galería. Una vez se pulsa, la aplicación pide permiso al usuario para poder escribir en la memoria del teléfono y, si se concede el permiso, procede a guardar el dibujo actual como si de una imagen se tratase.

<sup>15</sup> Se trata del lienzo, *Layout* básico de dibujo (Android developer, 2018c).

### <span id="page-30-0"></span>Juego 4: dibujos

-

En este juego la mayor parte de la pantalla se encuentra ocupada por un elemento que no había sido usado hasta ahora, un *GridView<sup>16</sup>*. El *GridView* está acompañado por un *TextView*, un *EditText* y un botón, con estos cuatro elementos se completa la pantalla del juego en cuestión. De esta forma, el *GridView* es una cuadrícula en la cual se alojan las diferentes imágenes que se mostrarán al usuario. Aunque su función es la misma a lo largo de los diferentes niveles, su tamaño no, pues en el juego hay dos tamaños diferenciados y por tanto dos modelos de cuadrículas: mientras el usuario se encuentra en los niveles comprendidos entre el uno y el cinco, la cuadrícula mostrada será de 4x3, tres columnas y cuatro filas que alojarán un total de doce imágenes aleatorias sobre las que el usuario deberá responder la pregunta presentada. Una vez pasado el quinto nivel, la cuadrícula aumenta sus dimensiones, pasando a ser de 6x4, seis filas y cuatro columnas para un total de veinticuatro imágenes aleatorias. En cuanto a la funcionalidad, es la misma que en los primeros cinco niveles, pero la dificultad se ve aumentada al haber un número mayor de imágenes. El *TextView* es el encargado de hacerle saber al usuario qué imagen ha de buscar y contar el número de veces que aparece, la pregunta que en este se expone se genera aleatoriamente sin que exista un patrón fijo, por lo que el usuario nunca podrá saber cuál es la siguiente pregunta que va a aparecer. La función del *EditText* es recoger el valor introducido en éste por el usuario y, finalmente, el botón se encarga de hacer saber a la aplicación que el usuario ya ha introducido su respuesta en el *EditText*. Una vez es pulsado, se pasa a comprobar la veracidad de la respuesta dada, después de asegurarse de que esta respuesta es válida, es decir, que el usuario ha introducido algún valor en el *EditText*. Aparte de lo expuesto anteriormente, también encontramos, como en otros dos juegos, un pequeño *TextView* en la parte superior izquierda de la pantalla que indica el nivel máximo alcanzado por el usuario, facilitando así el seguimiento de sus propios récords.

<sup>&</sup>lt;sup>16</sup> GridView es un ViewGroup que muestra elementos en una tabla desplazable bidimensional. Los elementos de la cuadrícula se insertan automáticamente en el diseño con un ListAdapter (Android developer, 2018f).

### <span id="page-31-0"></span>Problemáticas encontradas

Una vez expuesta la estructura final de las diferentes pantallas, se comentarán a continuación las diferentes dificultades encontradas en la creación de esta aplicación y cómo se han resuelto. Así, por cada problemática encontrada se comentarán las soluciones pensadas y, tras esto, la que ha sido finalmente implementada, explicando los motivos que han llevado a elegir esa solución frente al resto.

### <span id="page-31-1"></span>Pantalla de *Login*

En este caso, el problema residía en encontrar el equilibrio entre la posibilidad de que el usuario pudiese volver a iniciar sesión si se cambiaba de dispositivo móvil, o si desinstalaba y volvía a instalar la aplicación, de forma que no perdiese su progreso, y el hecho de que, al estar destinada a personas mayores y/o con problemas de memoria, la posibilidad de que recordasen una contraseña era remota.

Para mantener el acceso de los usuarios a sus respectivas cuentas, se barajaron tres enfoques diferentes. Los tres trataban de proporcionar una forma de comprobar que la cuenta perteneciera realmente al usuario que pedía entrar en ella. La primera solución planteada fue la de implementar una contraseña, aunque fue descartada rápidamente, pues no se tienen garantías de que el usuario sea capaz de recordar una contraseña específica, y menos si desde el momento en que la registra hasta en que se le pide por primera vez pasa un largo periodo de tiempo importante. Una segunda opción fue la de establecer una pregunta de seguridad, pero, aunque es más sencillo que el usuario recuerde la respuesta a una pregunta que a una contraseña, también fue considerado que las garantías de que funcionase no eran excesivas, por lo que se procedió a descartarla. Finalmente se decidió usar la fecha de nacimiento, pues es un dato difícil de olvidar y, en caso de que el usuario no la recuerde, siempre podrá ser consultado a un familiar, o incluso, en su documento de identidad. Es por ello que esta es la solución que se ha utilizado para mantener cierto control y permitir a los usuarios volver a entrar en una cuenta ya creada. Es importante destacar que, para que el usuario pueda volver a entrar en su cuenta, la fecha introducida debe coincidir con la guardada en la base de datos, en caso de que la fecha no sea la misma se denegará el acceso.

En este punto nos encontramos con uno de los grandes aspectos a mejorar en versiones próximas de la aplicación, que es la problemática que se daría en caso de encontrar dos usuarios cuyo nombre y apellidos y fecha de nacimiento exacta fuese idéntica, caso que no se ha contemplado hasta la presente versión del proyecta dada la poca probabilidad de que esto ocurra.

#### <span id="page-32-0"></span>Pantalla principal

1

En este caso, el problema a tratar tenía más que ver con el espacio disponible y la destreza de las personas mayores con los dispositivos móviles, que con la implementación en sí. De esa forma, se necesitaba una pantalla principal que introdujera el mayor número de juegos posible, pero no a cualquier precio, es decir, además de estos juegos, que tenían que ser fácilmente seleccionables y con letreros legibles, debía ser capaz de alojar las instrucciones con una letra suficientemente grande. Además, el *Layout* debía ser lo más sencillo posible para así mantener una óptima usabilidad, aunque sin olvidar que en esta pantalla se había de alojar un pequeño menú con dos opciones: compartir récords y cerrar sesión.

Para resolver esta problemática se utilizaron tres enfoques diferentes, pero con un mismo objetivo: optimizar el espacio del que se disponía en esta pantalla. Además del uso del espacio, se ha de tener en cuenta la dificultad que utilizar cada enfoque pueda suponer al usuario. En primer lugar, se planteó el uso de un *Scroll<sup>17</sup>*, pero, a pesar de que con esta solución el número de botones, y por tanto de juegos, que se pueden introducir es casi ilimitado, la usabilidad se reduciría drásticamente, pues el usuario puede no saber cómo usar esta herramienta. La posibilidad de que el *Scroll* se convierta en un impedimento para el uso de la aplicación teniendo en cuenta la edad media del usuario al que está destinada esta aplicación, fue suficiente para descartar este primer enfoque. Una segunda opción fue la de utilizar muchos botones, pero con un tamaño pequeño, aumentando así el número de botones, y por tanto de juegos, a costa de reducir el tamaño de estos y de los letreros que en ellos se encuentran. Dada la edad del perfil de usuario al que está destinada esta aplicación se descartó, puesto que haría de los

<sup>&</sup>lt;sup>17</sup> Grupo de vista que permite desplazar la jerarquía de vista que se encuentra dentro de él (Android developer, 2018j)

letreros de los botones algo difícil de leer y entender. La opción finalmente implementada fue la de utilizar una distribución del 50% para los botones, utilizando el 50% restante para las instrucciones. De esa forma, se diseñó un *Layout* con cuatro botones, que ocupan la mitad inferior de la pantalla, y las instrucciones en la mitad restante. En cuanto al menú, se optó por integrarlo en la *Toolbar* de la pantalla para reducir así su tamaño, pero sin que por ello se hiciera más difícil de encontrar y/o utilizar.

### <span id="page-33-0"></span>Guardar los datos del usuario

Dada la naturaleza de la aplicación a desarrollar, se debía encontrar una forma de guardar los datos del usuario, los récords de los juegos, y que además estos fueran fácilmente accesibles para poder mostrarlos o compartirlos. En este caso se han tenido en cuenta dos posibilidades radicalmente distintas, las cuales serán expuestas y explicadas a continuación.

Para decidir entre ambos planteamientos, se ha tenido en cuenta el código extra que implicaría la integración de cada uno, así como la posibilidad de errores derivados de esto. De esta forma, la primera idea fue guardar los datos en un fichero. Aunque para guardar una menor cantidad de datos esta es la solución más sencilla y factible, en el caso que nos atañe cambiar un único récord conllevaría un esfuerzo extra y una cantidad de código desmedida para la simpleza del cambio. Por este motivo, esta solución se descartó, pasando a buscar otra opción con el mismo propósito. Así, se optó por el uso de *Firebase* dada su simplicidad y capacidad de almacenamiento, lo que permite que se guarden los datos de todos los usuarios a la vez que el código necesario para implementar esta opción es mínimo en relación con las posibilidades que otorga. *Firebase Database* es una base de datos a tiempo real que permite a los desarrolladores crear aplicaciones cuya información esté sincronizada y almacenada en la nube (Google LLC, 2018). Es tal la inmediatez que proporciona esta herramienta que, si el usuario tiene conexión a Internet, la aplicación actualizará automáticamente y con una tardanza inferior a un segundo su base de datos cada vez que el usuario consiga batir un récord en la misma. Así mismo, cabe destacar que el uso de *Firebase* en la aplicación proporciona la posibilidad de que muchos usuarios, tantos como quieran, puedan tener una cuenta propia en la aplicación en la que registrar los récords conseguidos. La cuenta

es única para cada usuario, impidiendo que los resultados de unos y otros se sobrescriban o mezclen por error, logrando así una base de datos muy válida y fiable. Ésto se logra además con la mínima participación por parte del usuario posible, es decir, para que en *Firebase* se cree una cuenta con sus registros, el usuario tan solo deberá registrar un nombre no ocupado ya en la pantalla de *Login* de la aplicación. Una vez hecho esto el usuario verá sus puntuaciones máximas registradas sin que deba hacer nada más. Para concordar con la estructura general de datos de *Firebase Database*, es decir, pares de valores, clave y valor bajo un nodo común, los datos de la aplicación son guardados con la siguiente estructura: en primer lugar tenemos el nodo padre, nodo cuyo valor es igual al nombre elegido por el usuario y que será el usado para buscar los diferentes récords bajo éste. En los subniveles que cuelgan de este primer nodo, encontramos varios campos: fecha de nacimiento, usada como contraseña, récord del primer juego, récord del segundo juego y récord del cuarto juego. Cada uno de estos récords está guardado bajo la clave correspondiente, bajo el nombre del juego al que hacen referencia.

#### <span id="page-34-0"></span>Dar la posibilidad al usuario de compartir sus récords

Una de las posibilidades que la aplicación otorga al usuario es la de acceder a sus récords para poder verlos en cada juego, sin embargo, se quiso llevar esta opción más allá y permitir que, si el usuario lo desea, pueda hacer partícipes a sus conocidos, amigos o familiares de sus progresos. En este caso el problema radica en encontrar la forma más adecuada de implementar esto, la aplicación más fácil de abrir y en la que es más probable que el usuario tenga una cuenta. En resumen, la aplicación que con más probabilidad vaya a dar un resultado exitoso. Además, se quería lograr que con esta opción de compartir el progreso se introdujera cierta publicidad de la aplicación, logrando así que la plataforma fuera creciendo.

Para encontrar la manera idónea se tuvieron en cuenta dos posibilidades que partían de la misma idea: la utilización de un *Intent<sup>18</sup>*. En primer lugar, se planteó el uso de la

<sup>18</sup> Un *Intent* es una descripción abstracta de una operación que se realizará. Proporciona una función para realizar el enlace de tiempo de ejecución tardío entre el código en diferentes aplicaciones. Su uso más significativo es en el lanzamiento de actividades, donde se puede considerar como el pegamento entre las actividades. Básicamente es una estructura de datos pasiva que contiene una descripción abstracta de una acción a realitzar (Android developer, 2018h).

aplicación de correo electrónico, opción que contaba con una doble problemática. En primer lugar, no hay una aplicación para e-mail que sea única y común a todos, mientras que, en segundo lugar, las interfaces de las aplicaciones de correo electrónico no se caracterizan por su simplicidad, pues se necesitan muchos campos para poder mandar un correo y eso puede hacer difícil su uso para el usuario. En segundo lugar, se pensó en el uso de la aplicación "WhatsApp" para mandar los récords teniendo en cuenta la popularidad de esta aplicación y la simplicidad la simpleza de esta interfaz, intuitiva y con letras e iconos realmente adecuados para las exigencias de una persona mayor. Finalmente, se optó por permitir al usuario elegir qué aplicación quiere utilizar, ofreciendo como opción todas aquellas aplicaciones instaladas que cuentan con la opción de mensajería. Igualmente, el *Intent* implantado avisará al usuario si aún no ha jugado a ninguno de los juegos y por tanto no hay récord de ninguno.

### <span id="page-35-0"></span>Versiones

En total, la implementación de esta aplicación se ha dividido en seis versiones diferenciadas, cada una con una complejidad extra añadida con respecto a las anteriores, acabando por conformarse la aplicación en su totalidad.

La primera versión, V1, tan solo contenía los Layouts de los juegos y el *Layout* principal, y carecía por completo de cualquier funcionalidad más allá de los *Intents* que llevaban de la pantalla principal a las diferentes pantallas de los juegos. Se trataba de una versión meramente visual cuyo objetivo era realizar una primera aproximación a lo que sería el aspecto final de la aplicación.

La segunda versión, V2, se caracterizó por la implementación de diferentes funcionalidades, tanto en los juegos como en el *Layout* principal, menú incluido, aunque con mensajes de "Esta función aún no está operativa". Además de esto, se produjeron cambios en los *Intents* del menú principal, pues en este caso en vez de llevar al usuario directamente al juego en cuestión pasaron a llevar a este a una pantalla de instrucciones personalizada para cada juego. Con esto, se añadieron también los Layouts de las pantallas de instrucciones y la funcionalidad del único botón que estas poseen.

La tercera versión, V3, se centró en la integración de *Firebase Database* en el proyecto, la inclusión del archivo .*json<sup>19</sup>* y la modificación del *Gradle<sup>20</sup>* y de las distintas actividades para poner en ellas el código necesario para que la base de datos se fuera actualizando en los momentos deseados. Una vez esta versión estuvo implementada, el usuario ya tenía la posibilidad de ver su récord e ir guardando los nuevos que hiciera, aunque aún no pudiese compartirlo.

La cuarta versión implementada, V4, sirvió para añadir la pantalla de *Login* a la aplicación. La creación de esta pantalla permite que cada usuario pueda registrar sus récords bajo el *nick* que elija, es decir, a partir de esta versión los récords de un usuario no pueden sobrescribir los de otro, puesto que cada usuario era ya independiente. En esta versión aún no se podía entrar en la misma cuenta desde otro dispositivo o después de reinstalar la aplicación, esta funcionalidad sería implementada en la siguiente versión.

La quinta versión, V5, podría ser considerada una mejora de la anterior. En este caso, se trató de añadir al código la comprobación necesaria para dar la posibilidad al usuario de iniciar sesión desde otro dispositivo o después de desinstalar y volver a instalar la aplicación. Esto supone la modificación de la pantalla de *Login* y la creación de un nuevo campo en *Firebase*.

La sexta versión, V6, añadió la opción de compartir los récords del usuario por *Whatsapp* y diversos retoques como los colores de la aplicación, algún que otro *Dialog* extra o traducir todos los *Strings<sup>21</sup>* .

-

<sup>&</sup>lt;sup>19</sup> Archivo que recoge la configuración de Firebase Database, su función es indicar al proyecto la base de datos a utilizar y los permisos con los que se va a utilizar, en nuestro caso este fichero apunta a la ruta <https://console.firebase.google.com/u/0/project/mindproblem-d28ff/database/mindproblem-d28ff/data>

<sup>&</sup>lt;sup>20</sup> Gradle es un sistema de compilación que toma las mejores características de otros sistemas de compilación y las combina en una sola. Es un sistema de compilación basado en JVM, lo que significa es que puede escribir su propia secuencia de comandos en Java (Stackoverflow, 2011).

<sup>21</sup> Recurso en cadena que proporciona cadenas de texto para la aplicación con estilo y formato de texto opcionales (Android developer, 2018k).

Finalmente, la séptima versión, V7, ha incorporado mejoras y algún arreglo de las versiones anteriores, conocido como fix. En esta versión se han realizado cambios en el *Layout* de "Colores", haciendo que cuando se está esperando la respuesta del usuario, cada botón tiene un borde del color que le corresponde para que el usuario sepa cuál es cuál. Además, se ha modificado el *Intent* de la V6 de forma que pueda abrir cualquier aplicación de mensajería o intercambio de texto que el usuario desee y tenga instalada. Otras mejoras introducidas en la presente versión son el *Login*, que no deja introducir más de 2 cifras en el caso de día del mes y mes del año, ni ningún carácter que no sean números, y comprueba que la fecha sea anterior al día actual y exista, rechazando fechas como, por ejemplo, el 30 de febrero. Se ha añadido también la opción de consultar los datos desde la pantalla principal, pudiendo ahora el usuario ver qué récord tiene en cada juego con tan sólo pulsar una opción del menú. También se han añadido *Layouts* para tablets, dispositivos en posición horizontal y dispositivos de grandes dimensiones y se ha añadido un botón de "Volver" en las pantallas de instrucciones, además de un diálogo que salta al darle a "continuar" preguntando al usuario si ha leído las instrucciones. En cuanto al arreglo implementado, se ha añadido la opción de "guardar estado", se ha conseguido que si el usuario cambia la orientación del dispositivo el estado del juego no se pierda, sino que puede seguir jugando en el mismo punto en el que estaba, y se ha inhabilitado la opción de pulsar los botones del juego Colores mientras se muestra la secuencia, no permitiendo al usuario interaccionar con la pantalla hasta que la secuencia no haya terminado.

# CONCLUSIÓN Y DISCUSIÓN

<span id="page-38-0"></span>Tal y como se ha visualizado a lo largo del presente trabajo, el panorama actual en el ámbito de las aplicaciones para la memoria se caracteriza por dos principales impedimentos para su uso: por un lado, la gran mayoría de estas, por no decir todas, son de pago, y sus versiones gratuitas poseen unas funciones muy limitadas. Por otro lado, nos encontramos con unas aplicaciones muy poco accesibles y con una usabilidad muy reducida de sus diversas pantallas, a lo que se suma el problema recurrente de la inexistencia de versión en catalán y, aunque esto en menor medida, de versión en castellano.

Para suplir lo comentado anteriormente, se ha creado la aplicación *MindProblem*. Con unas pantallas orientadas a ser fácilmente entendidas y usadas por usuarios de todos los niveles, además de traducciones al catalán, castellano e inglés, *MindProblem* se encarga de suplir las carencias actuales del mercado y dar una alternativa gratuita a las grandes aplicaciones de pago.

Todo lo comentado anteriormente se ve reflejado en el código asociado a la aplicación creada en el presente proyecto, el cuál puede ser encontrado en su totalidad en el archivo de Github que se encuentra de forma anexa $^{22}$ .

Aún y así, a lo largo de la elaboración del presente proyecto, se han dejado patente las diversas carencias y aspectos a mejorar de la aplicación, como pueden serlo la resolución de problemas como el que se crearía en el caso de encontrar dos usuarios cuyo nombre y apellidos y fecha de nacimiento idéntica. Otro aspecto a mejorar sería la inclusión de más juegos o de niveles superiores en los ya implementados.

De esta forma, aun y cuando se trata de una aplicación plenamente funcional en todas sus facetas, *MindProblem* podría ser mejorada de cara al futuro siempre y cuando se contase con el tiempo y presupuesto que han faltado en la elaboración de esta primera versión de la aplicación.

<sup>22</sup> Disponible en: https://github.com/hugolonima/MindProblem1

# BIBLIOGRAFÍA

<span id="page-40-0"></span>Alzheimer's associacion (2016). Información básica sobre la enfermedad de Alzheimer: qué es y qué se puede hacer. Alzheimer's aAsociacion. Recuperado de: [https://www.alz.org/national/documents/sp\\_brochure\\_basicsofalz.pdf](https://www.alz.org/national/documents/sp_brochure_basicsofalz.pdf)

Android developer (2018a). Actividades. Recuperado de: <https://developer.android.com/guide/components/activities?hl=es-419>

Android developer (2018b). Button. Recuperado de: https://developer.android.com/reference/android/widget/Button

Android developer (2018c). Canvas. Recuperado de: https://developer.android.com/reference/android/graphics/Canvas

Android developer (2018d). Dialogs. Recuperado de: https://developer.android.com/guide/topics/ui/dialogs

Android developer (2018e). EditText. Recuperado de: https://developer.android.com/reference/android/widget/EditText

Android developer (2018f). GridView. Recuperado de: https://developer.android.com/guide/topics/ui/layout/gridview

Android developer (2018g). ImageView. Recuperado de: https://developer.android.com/reference/android/widget/ImageView

Android developer (2018h). Intent. Recuperado de: https://developer.android.com/reference/android/content/Intent

Android developer (2018i). Layouts. Recuperado de: https://developer.android.com/guide/topics/ui/declaring-layout

Android developer (2018j). ScrollView. Recuperado de: https://developer.android.com/reference/android/widget/ScrollView

Android developer (2018k). Sring Sources. Recuperado de: https://developer.android.com/guide/topics/resources/string-resource

Android developer (2018l). TextView. Recuperado de: https://developer.android.com/reference/android/widget/TextView

Android developer (2018m). Toolbar. Recuperado de: https://developer.android.com/reference/android/widget/Toolbar

Centro de prevención del deterioro cognitivo (2008). Cuaderno de ejercicios nº 3. Instituto de salud Pública. Ayuntamiento de Madrid. Recuperado de: <http://www.madridsalud.es/centros/monograficos/deterioro/cuadernos/cuaderno3.pdf>

De Arana, J. M. S. (2003). Memoria y olvido. In Anales de la Real Academia de Ciencias Morales y Políticas (No. 80, pp. 631-648). Academia de Ciencias Morales y Políticas.

Digital55 (2017). iOS vs Android, tendencias y cuota de mercado. Digital55.com. Recuperado de: https://www.digital55.com/ios-vs-android-tendencias-y-cuota-demercado/

Esteban, R. (2016). 8 ejercicios para mejorar la memoria. Serendipia Psicologia. Recuperado de:<http://psicoterapiaserendipia.com/mejorar-memoria/>

Fombuena, N. G. (2008). Normalización y validación de un test de memoria en envejecimiento normal, deterioro cognitivo leve y enfermedad de Alzheimer (Doctoral dissertation, Universitat Ramon Llull).

Fombuena, N. G. (2008). Normalización y validación de un test de memoria en envejecimiento normal, deterioro cognitivo leve y enfermedad de Alzheimer (Doctoral dissertation, Universitat Ramon Llull).

García Pérez, L. (2017). Memoria de trabajo y memoria a corto plazo: distinción y actualización. Blog NEURONUP; actualidad para profesionales de la neurorrehabilitación. Recuperado de: https://blog.neuronup.com/memoria-de-trabajo/

Google LLC (2018). Firebase Realtime Database. Firebase: documentos. Recuperado de:<https://firebase.google.com/docs/database/>

Gratacós, M. (2015) 10 Ejercicios para Mejorar tu Memoria (Niños y Adultos). Lifeder.com. Recuperado de: https://www.lifeder.com/ejercicios-para-mejorar-lamemoria/

Habemus Digital Consultants (2017). Infoorme anual 2017 movil, apps, mobile marketing en España y resto del mundo. Ditrendia: digital marketing trends. Recuperado de: https://www.slideshare.net/emeguedes/informe-anual-2017-movil-appsmobile-marketing-en-espaa-y-resto-del-mundo

Latapie Venegas, I. (2007). Acercamiento al aprendizaje multimedia.

Madrid Salud (2016). Centro de prevención del deterioro cognitivo: ¿quién puede acudir? Instituto de salud Pública. Ayuntamiento de Madrid. Recuperado de: <http://madridsalud.es/centro-de-prevencion-deterioro-cognitivo>

Organización Panamericana de la Salud (sin fecha). Trastornos de la memoria: Guia de diagnóstico y manejo. Oficina Regional de la Organización Mundial de la Salud. Recuperado de: http://www.sld.cu/galerias/pdf/sitios/gericuba/guia29.pdf

Prats, J. (2015). La esperanza de vida aumenta más de 40 años en un siglo: entre 1910 y 2009 los españoles viven, de media, el doble de tiempo. El país. Recuperado de: https://politica.elpais.com/politica/2015/02/26/actualidad/1424969363\_446948.html

Raya, A. (2014). [La diferencia de precio entre Android y iPhone es cada vez mayor.](https://elandroidelibre.elespanol.com/2014/02/la-diferencia-de-precio-entre-android-y-iphone-es-cada-vez-mayor.html) El Español: El Androide Libre. Recuperado de: [https://elandroidelibre.elespanol.com/2014/02/la-diferencia-de-precio-entre-android-y](https://elandroidelibre.elespanol.com/2014/02/la-diferencia-de-precio-entre-android-y-iphone-es-cada-vez-mayor.html)[iphone-es-cada-vez-mayor.html](https://elandroidelibre.elespanol.com/2014/02/la-diferencia-de-precio-entre-android-y-iphone-es-cada-vez-mayor.html)

Real Academia Española. (2001). Diccionario de la lengua española (22.aed.). Madrid, España: Autor.

Stackoverflow (2011). What is a Gradle in Androiud Studio? Recuperado de: https://stackoverflow.com/questions/16754643/what-is-gradle-in-android-studio

Statista (2018). Distribución porcentual de los usuarios de aplicaciones para teléfonos inteligentes en España en 2014, por edad. Statista: tecnolgia y telecomunicaciones. Recuperado de: [https://es.statista.com/estadisticas/493850/edad](https://es.statista.com/estadisticas/493850/edad-del-perfil-de-usuario-de-smartphone-en-espana-2014/)[del-perfil-de-usuario-de-smartphone-en-espana-2014/](https://es.statista.com/estadisticas/493850/edad-del-perfil-de-usuario-de-smartphone-en-espana-2014/)

Ullman, M. T. (2004). Contributions of memory circuits to language: The declarative/procedural model. Cognition, 92(1-2), 231-270.

Universidad de Alicante (2006). Aplicación de las TIC como apoyo al proceso de enseñanza-aprendizaje de los procesos psicológicos básicos en asignaturas de primer y segundo ciclo de la universidad de alicante. Alicante: Universidad de Alicante, Departamento de Psicología de la salud. Recuperado de:<https://www.psb.ua.es/>

Warren, T. (2017). Microsoft finally admits Windows Phone is dead. The Verge. Recuperado de: https://www.theverge.com/2017/10/9/16446280/microsoft-finallyadmits-windows-phone-is-dead

Waugh, N. C., & Norman, D. A. (1965). Primary memory. Psychological review, 72(2), 89.

Zamora, J. A. (2016). ¿Qué es Firebase? La mejorada plataforma de desarrollo de Google. El Español: El Androide Libre. Recuperado de: https://elandroidelibre.elespanol.com/2016/05/firebase-plataforma-desarrollo-androidios-web.html